# Change Starter Wallpaper Crack Free Download For PC [2022]

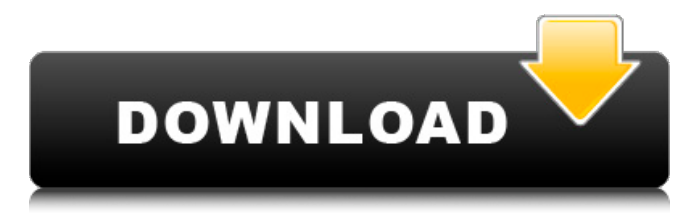

# **Change Starter Wallpaper Keygen For (LifeTime) [Mac/Win] [Updated] 2022**

• Change Desktop Wallpaper • Set Wallpaper Style • Wallpaper Transparent There are three default desktop wallpapers: "Background.jpg", "Background2.jpg", and "Background3.jpg". You can choose one of them and replace it with your favorite image. Features: - Choose the Desktop Wallpaper. - Click Change Desktop Wallpaper and Change the desktop wallpaper on your PC - Set the Wallpaper Style (Soft, Transparent, Hard, and Egg Shell) --------------------------------------------------------------------------------- ISSUES 1. SYSTEM AND OPERATING SYSTEM NOT READY TO USE THE ROOT FILE If your desktop is not ready to use the root file, you'll receive an error about system and operating system not ready to use the root file. Because there are two root files on your hard drive, the system file root.ini and the operating system root file, you may get into a situation where you cannot use the desktop. 2. SYSTEM IS NOT READY TO USE THE ROOT FILE If the desktop is not ready to use the root file, you'll receive an error about system is not ready to use the root file. You'll also receive an error about system and operating system not ready to use the

root file. Make sure your system and operating system are ready to use the root file. 2. IF YOU GET CANNOT OPEN THE DESKTOP ENCRYPTED FILES If you have encrypted files on your desktop, you may receive an error about: "The system cannot access the encrypted system volume (lock). The encryption key is unusable. Access denied. The file can be opened by using a different key." Open the "Windows Explorer" window and navigate to the folder where your encrypted files are located. Right-click on the folder and select the option "properties". Choose the "folder properties" from the top right corner of the window. In the lower left corner of the window, you'll find a checkbox labeled "read only"

#### **Change Starter Wallpaper Crack+ Free Download**

1) Change desktop wallpaper at any time simply by clicking the Change Wallpaper button, which is located in the taskbar. 2) Set the new desktop wallpaper to be the first, second, or third desktop image in the Wallpaper Folder. 3) Set the desktop wallpaper to be the same as the current date 4) Set the desktop wallpaper to be a specified image or series of images. 5) Set the desktop wallpaper to repeat on the desktop 6) Set the desktop wallpaper to randomly change periodically The Wallpaper Folder contains the default wallpaper images on your system. Windows XP (and older) When using the Windows XP Starter version, the desktop wallpaper cannot be changed. This is not much of a problem, because it is easy to use another wallpaper. However, Windows 7 comes with a different desktop, where it is possible to change the wallpaper, even in the Starter version, but because it was written by a different programmer, it is not as user-friendly. Changing the Windows 7 Starter desktop wallpaper may require some tweaking and/or breaking a few windows and registry settings. This guide should help you change your Windows Starter 7 desktop wallpaper. For Windows 7 Ultimate: 1) Find the file that's named widescreen.jpg. 2) Double click the file to open it and then drag it into the Wallpaper Folder icon on your taskbar. For Windows 7 Home Premium, Windows 7 Professional or Windows 7 Ultimate: 1) Find the file that's named desktop.jpg and drag it into the Wallpaper Folder icon on your taskbar. Windows 8 Windows 8 comes with built-in wallpaper changer. You can display the images from your libraries, Internet, and other online services (Canon, Flickr, Google, Facebook,...) on the desktop. You can also display the Pictures folder or create and display your own

library of pictures. Installing a Home Made Wallpaper 1) Go to Home > Desktop. 2) Click on the Browse button (A). 3) Click on the Root Location button (B). 4) Click on the Wallpaper Folder button (C). 5) Browse to a desired location (e.g. Desktop/MyPictures), and then click on OK. 6) Click on the Create New Tab button (D). 7) Click on the Wallpaper tab (E). 8) Click on the Browse button. 9) Click on the Home 09e8f5149f

## **Change Starter Wallpaper Free Download [Mac/Win]**

Change Starter Wallpaper creates a folder called my default wallpapers and adds to it the wallpapers you can select from. All the wallpapers you can select are copied to the folder my default wallpapers. You can also use to batch to add them all or a single wallpaper. You can also create folders for the pictures you want to use as default wallpapers. For the folder my wallpapers you can select a picture and a picture directory can also be used instead of a single picture. You can select a wallpaper by clicking on it and either selecting for the desktop or just viewing it. The file types are.jpg,.png,.bmp,.jpeg,.bw. Pictures can also be imported from your digital camera using JPEG/BMP or selected from your existing pictures. Change Starter Wallpaper has a gallery of many backgrounds, which you can use as a wallpaper. Simply click on the picture you want to use in the gallery. Select whether you want the picture to be rotated or not, and how much you want to crop it. Use the tools to fill your wallpaper and make your desktop look unique. Change Starter Wallpaper has a comprehensive help file so if you do get stuck you can read what to do. Description Change Starter Wallpaper is a handy and reliable application designed for Windows 7 Starter users to enable them to change the default wallpaper. One of the most annoying shortcomings of Windows 7 Starter is that users can not customize the desktop wallpaper in any way. Change Starter Wallpaper is a very solution to this problem. Change Starter Wallpaper Description: Change Starter Wallpaper creates a folder called my default wallpapers and adds to it the wallpapers you can select from. All the wallpapers you can select are copied to the folder my default wallpapers. You can also use to batch to add them all or a single wallpaper. You can also create folders for the pictures you want to use as default wallpapers. For the folder my wallpapers you can select a picture and a picture directory can also be used instead of a single picture. You can select a wallpaper by clicking on it and either selecting for the desktop or just viewing it. The file types are.jpg,.png,.bmp,.jpeg,.bw. Pictures can also be imported from your digital camera using JPEG/BMP or selected from your existing pictures. Change Starter Wallpaper has a gallery of many backgrounds, which you can use as a wallpaper. Simply

### **What's New In Change Starter Wallpaper?**

!!!!!!!!!!!!!!!!!!!!!!!!!!!!!!!!!!!!!!!!!!!!!!!!!!!!!!!!!!!!!!!!!!!!!!!!!!!!!!!!!!!!!!!!!!!!!!!!!!!!!!!!!!!!!!!!!!!!!!!!!!!!!!!!!!!!!!!!!!!!!!!!!! !!!!!!!!!!!!!!!!!!!!!!!!!!!!!!!!!!!!!!!!!!!!!!!!!!!!!!!!!!!!!!!!!!!!!!!!!!!!!!!!!!!!!!!!!!!!!!!!!!!!!!!!!!!!!!!!!!!!!!!!!!!!!!!!!!!!!!!!!!!!!!!!!! !!!!!!!!!!!!!!!!!!!!!!!!!!!!!!!!!!!!!!!!!!!!!!!!!!!!!!!!!!!!!!!!!!!!!!!!!!!!!!!!!!!!!!!!!!!!!!!!!!!!!!!!!!!!!!!!!!!!!!!!!!!!!!!!!!!!!!!!!!!!!!!!!! !!!!!!!!!!!!!!!!!!!!!!!!!!!!!!!!!!!!!!!!!!!!!!!!!!!!!!!!!!!!!!!!!!!!!!!!!!

### **System Requirements:**

Windows 7, Vista, XP Windows Server 2008, Windows Server 2003 R2 Internet Explorer 9 Adobe Flash 10.0 or greater MS Office 2007 or above 5 GHz Processor 4 GB RAM 40 GB Hard drive space Supported OS: Windows 7 Windows Vista Windows XP Windows Server 2008 Windows Server 2003 R2 Supported Operating Systems:

Related links:

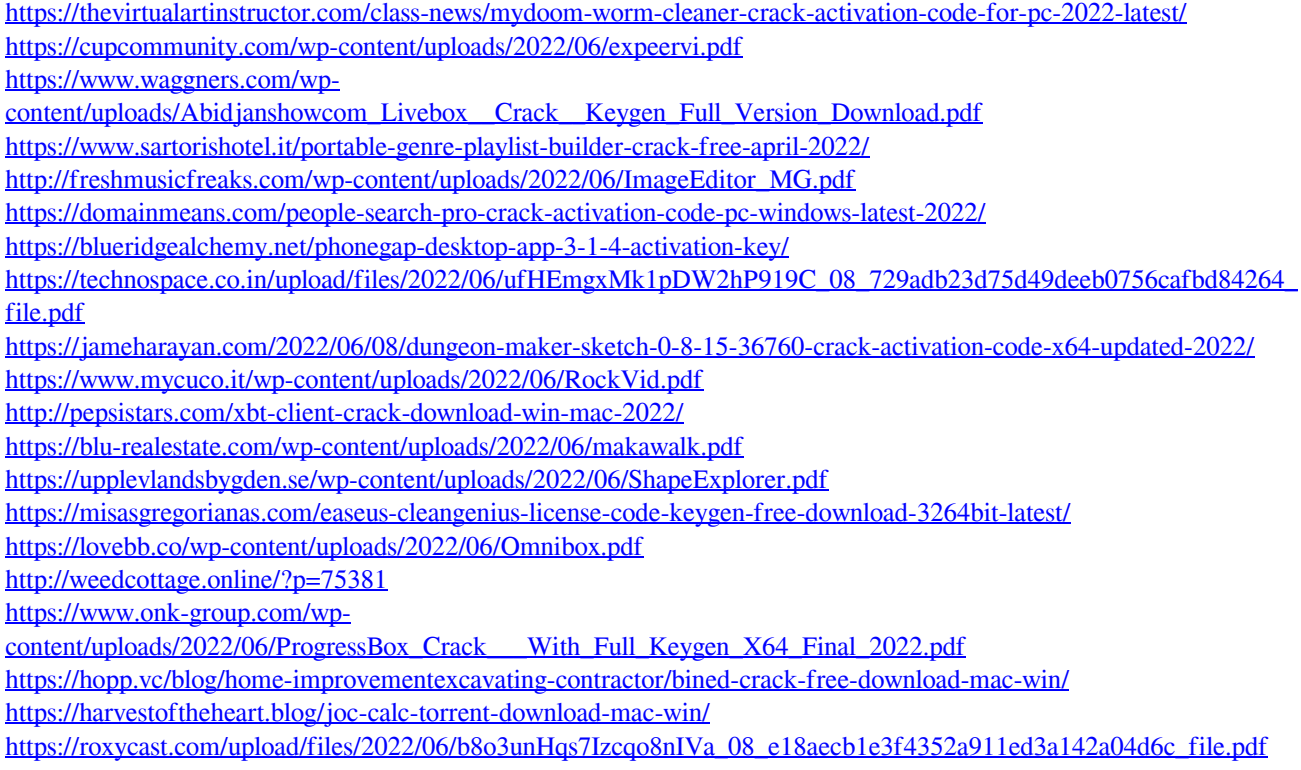